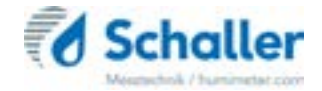

# Měřič vlhkosti

# **Návod k použití Vlhkoměr BLL**

Měřič vlhkosti se zásuvnou sondou pro určení obsahu vlhkosti dřevěné štěpky

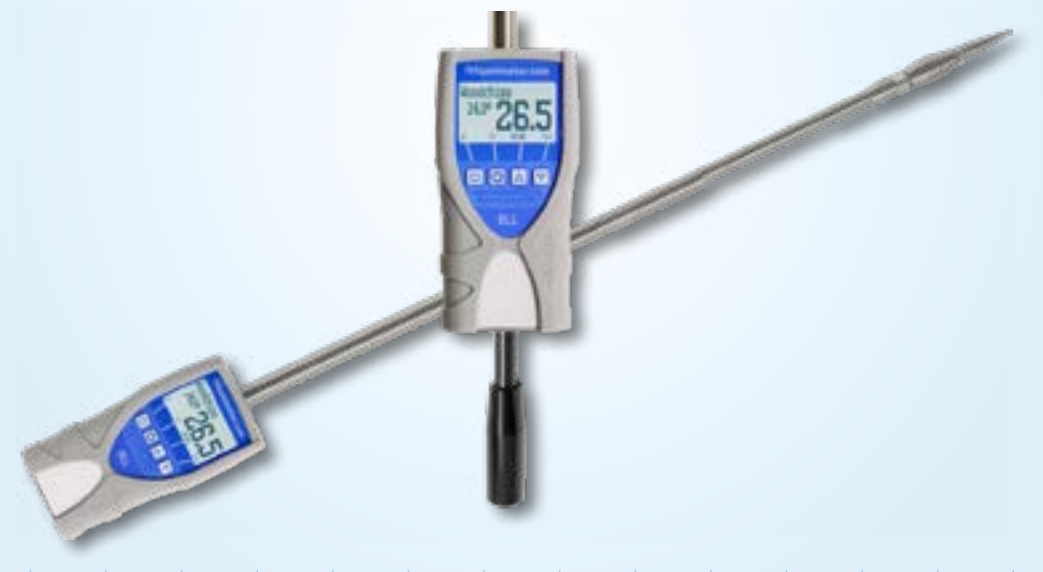

78,0 °F | 6,16%| 456 kg/m3 | -27,3 td| 0,64 aw| 51,9 % RV| 14,8 % abs| 100,4 g/m2 | 09 m/s| 4,90 Ugl| 1

## <span id="page-1-0"></span>Váš vlhkoměr BLL přehledně

## Celá jednotka

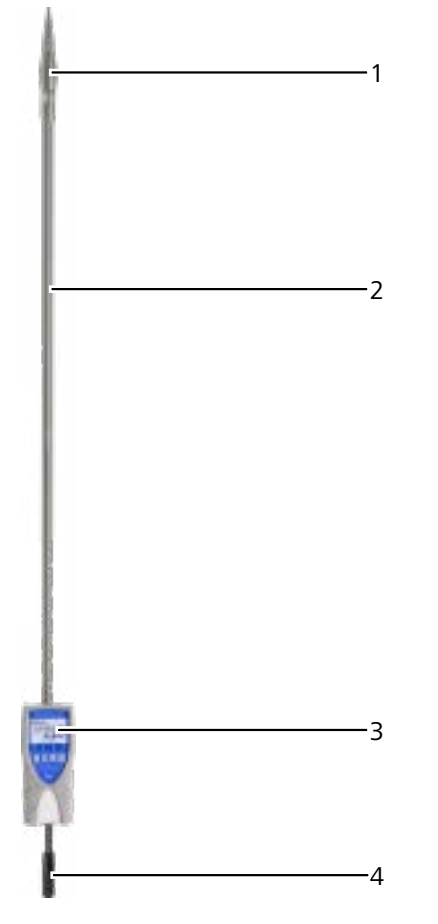

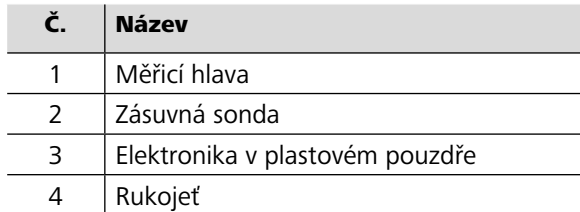

## Hlavní přístroj

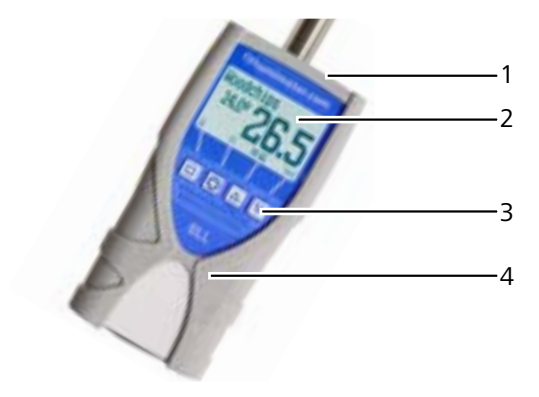

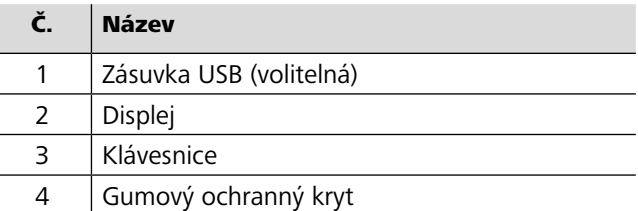

## Zadní strana hlavního přístroje

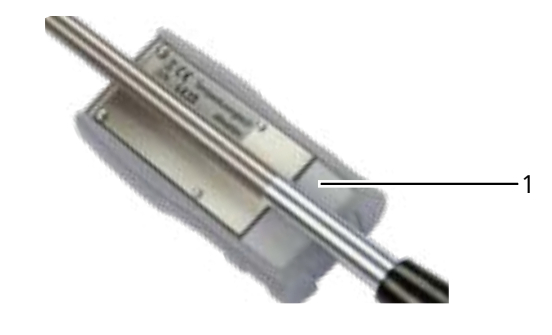

Č. Název

1 Přihrádka na baterie

## <span id="page-2-0"></span>Displej

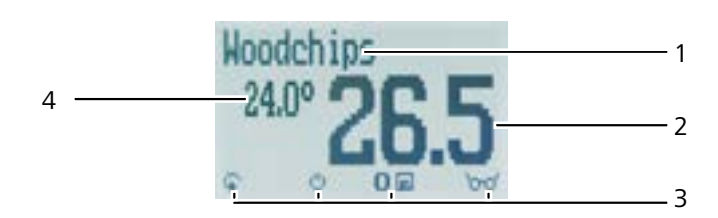

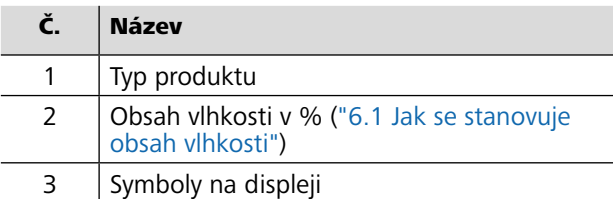

4 Displej teploty

## Symboly na displeji

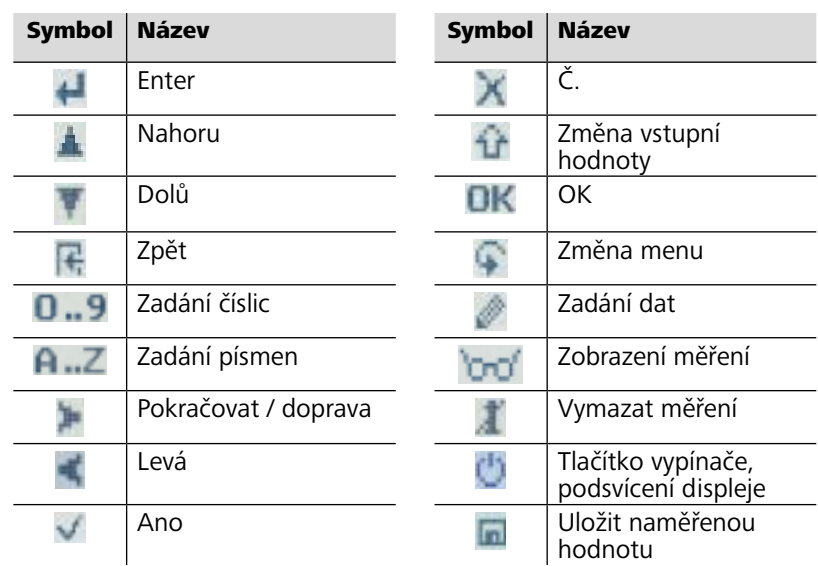

## Menu

Zařízení má čtyři různá menu: Záznam dat, výběr produktu, další funkce a hlavní menu:

<span id="page-2-1"></span>Menu záznamu dat

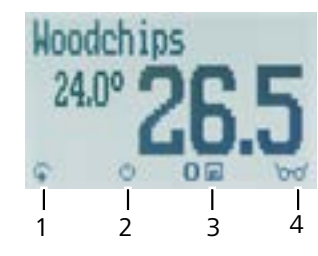

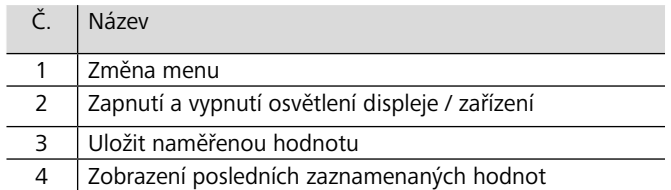

## Menu výběru produktu

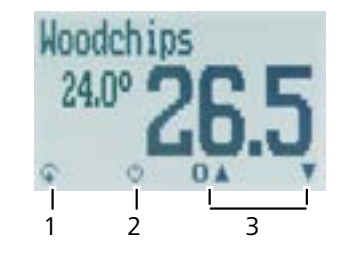

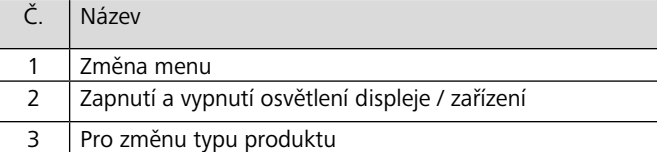

#### Menu dalších funkcí

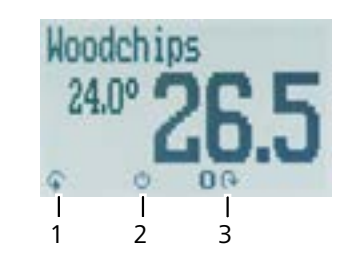

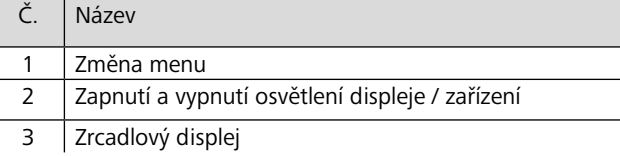

#### Hlavní menu

Hlavní menu se skládá z následujících položek:

- Úprava záznamů: Ruční záznamy, Smazání záznamů
- · Tisk záznamů: Poslední záznam, Všechny záznamy, Smazání záznamů
- · Odeslání záznamů: Ruční záznamy, Smazání záznamů
- · Možnosti:

Bluetooth, Datum/čas, Čas záznamu, Jazyk, Odemknout, °C/°F, Doba zapnutí BL, Čas automatického vypnutí, Kalibrace materiálu, Heslo, Reset

· Stav

## **Obsah**

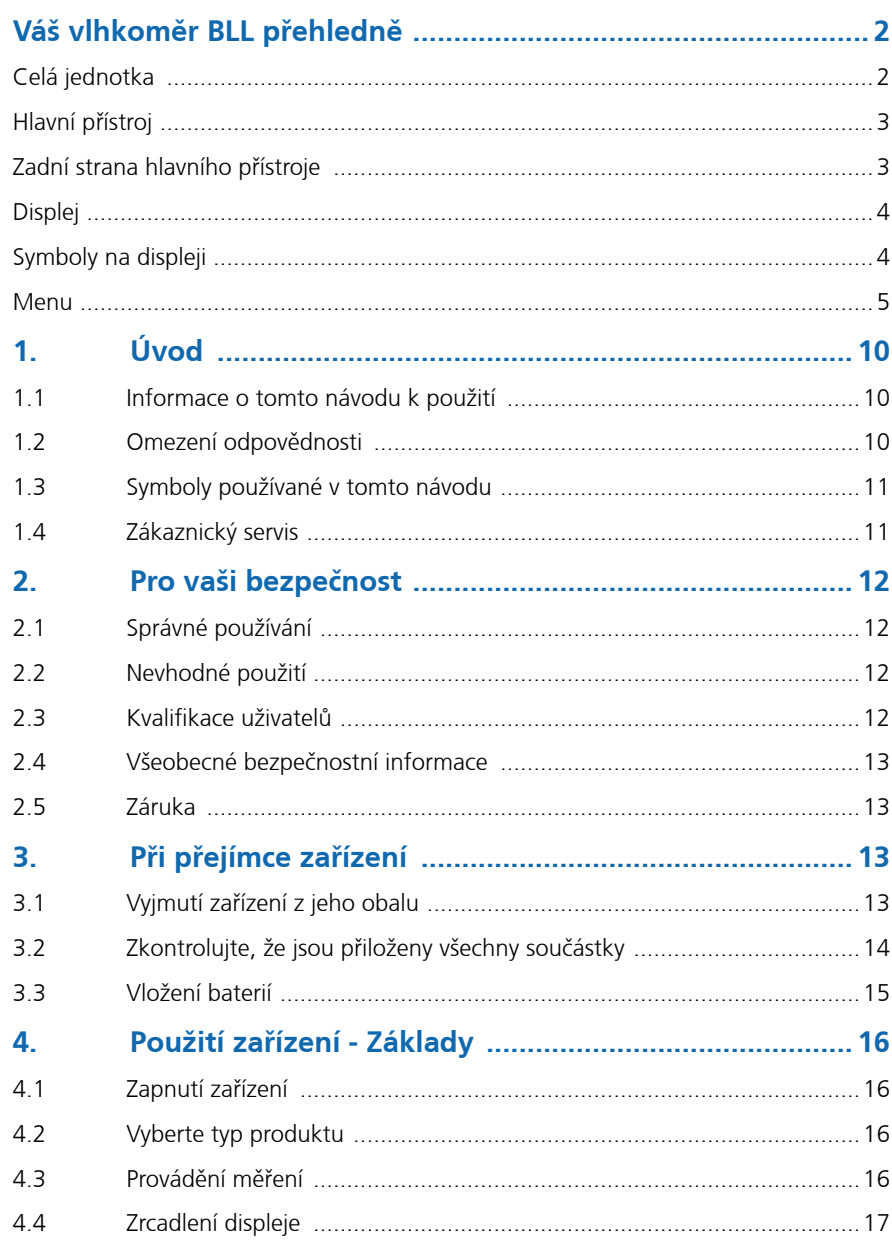

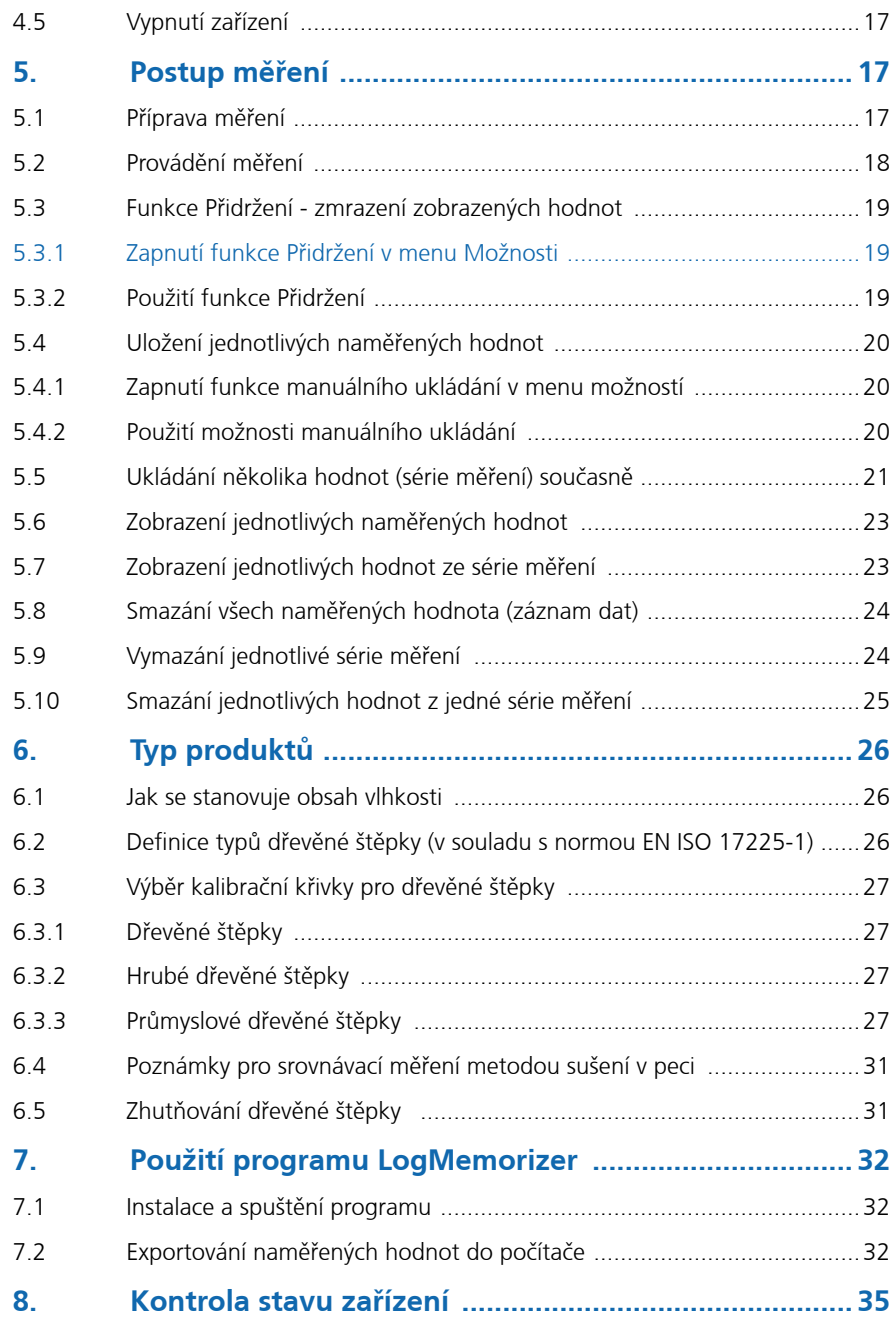

## *d Schaller*

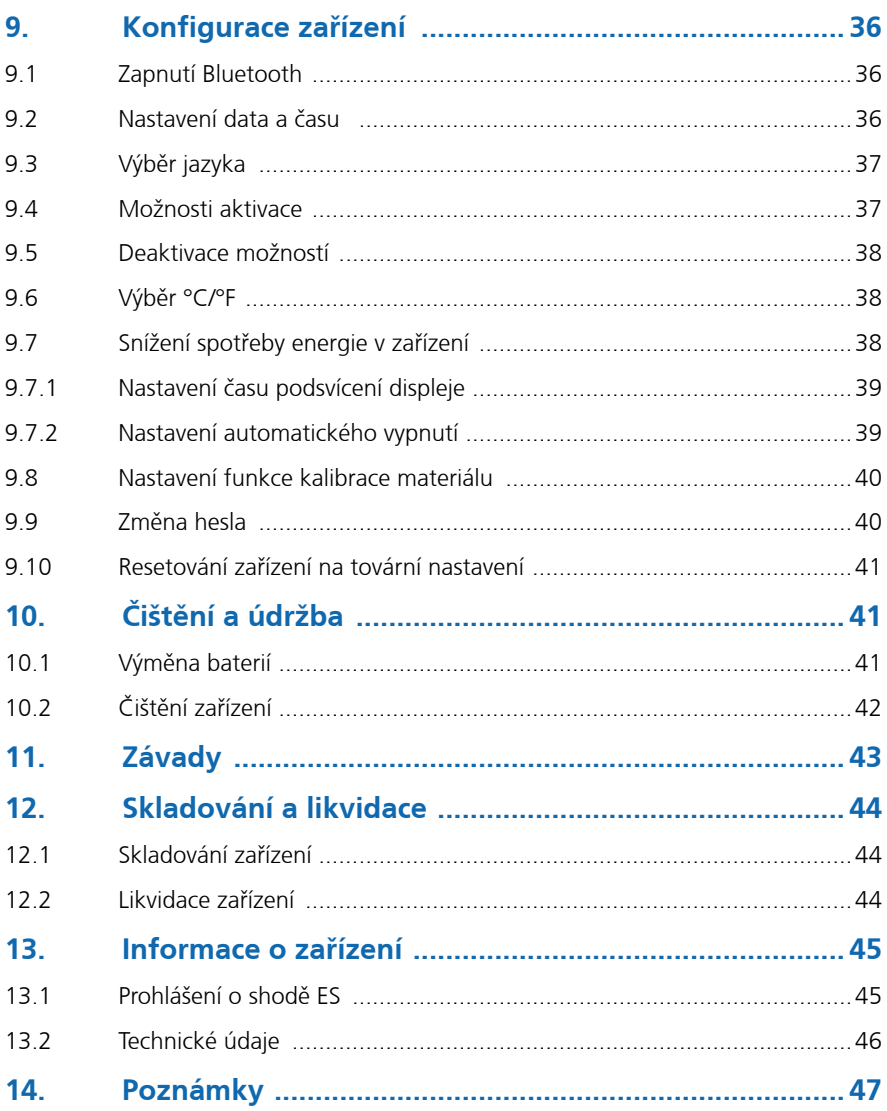

## <span id="page-5-0"></span>1. Úvod

## 1.1 Informace o tomto návodu k použití

Tento návod k použití je určen k tomu, aby vám umožnil bezpečně a efektivně používat vlhkoměr BLL. Je součástí přístroje, musí být uložen v jeho blízkosti a musí být vždy snadno přístupný pro uživatele.

Je třeba, aby si všichni uživatelé před použitím vlhkoměru BLL pozorně přečetli tento návod k použití a porozuměli mu. Aby byla zajištěna bezpečnost přístroje, musí se dodržovat všechny bezpečnostní a provozní instrukce podrobně popsané v tomto návodu.

## 1.2 Omezení odpovědnosti

Veškeré informace a instrukce uvedené v tomto návodu k použití byly sepsány na základě aktuálně platných norem a předpisů, posledního stavu techniky a rozsáhlé odbornosti a zkušeností společnosti Schaller GmbH.

Společnost Schaller GmbH nepřebírá odpovědnost za škody vzniklé z následujících příčin, které také znamenají ztrátu platnosti záruky:

- Nedodržování instrukcí v tomto návodu k použití
- Nevhodné použití
- Nedostatečně kvalifikovaní uživatelé
- Neschválené úpravy
- Technické změny
- Použití neschválených náhradních dílů

Na postup rychlého měření může mít vliv celá řada různých faktorů. Z toho důvodu doporučujeme pravidelně kontrolovat měření přístroje za použití standardizované metody sušení v peci.

My, jakožto výrobce, nepřebíráme odpovědnost za případná nesprávná měření a související následné škody.

## 1.3 Symboly používané v tomto návodu

Všechny bezpečnostní informace uvedené v tomto návodu jsou zobrazeny s příslušným symbolem.

## UPOZORNĚNÍ

Je nezbytné dodržovat toto varování. Nedodržení může vést ke zranění.

# POZOR

Je nezbytné dodržovat toto varování. Nedodržení může vést ke škodám na majetku nebo zařízení.

## **Informace**

Tento symbol označuje důležité informace, které umožňují uživateli efektivněji a úsporněji používat zařízení.

## 1.4 Zákaznický servis

Pro technické poradenství se obraťte na naše oddělení zákaznického servisu na:

Schaller GmbH Max-Schaller-Straße 99 A - 8181 St.Ruprecht an der Raab

Telefon: +43 (0)3178 28899 Fax: +43 (0)3178 28899 - 901

E-mail: info@humimeter.com Internet: www.humimeter.com

© Schaller GmbH 2018

## <span id="page-6-0"></span>2. Pro vaši bezpečnost

Toto zařízení odpovídá těmto evropským směrnicím:

- O omezení používání některých nebezpečných látek v elektrických a elektronických zařízeních (RoHS)
- O elektromagnetické kompatibilitě (EMK)

Zařízení odpovídá stavu nejmodernější technologie. Stále ovšem existují různá zbytková rizika.

Těmto rizikům lze předcházet striktním dodržováním našich bezpečnostních upozornění.

## 2.1 Správné používání

- Snadné používání zařízení pro rychlé měření vlhkosti dřevěné štěpky
- Zařízení smí být používáno jen pro měření u produktů uvedených v následujících částech tohoto návodu (viz ["6. Typ produktů"\)](#page-13-2).

## 2.2 Nevhodné použití

- Zařízení nesmí být použito v prostředích ATEX.
- Zařízení není vhodné k měření zmrzlé dřevěné štěpky nebo dřevěné štěpky o teplotě vyšší než +40 °C.
- Zařízení není vodotěsné a musíte je chránit před vodou a jemným prachem (IP40).

## 2.3 Kvalifikace uživatelů

Zařízení smí obsluhovat pouze osoby, u nichž lze předpokládat spolehlivé provedení měření. Zařízení nesmí obsluhovat osoby, jejichž reakční doba může být zpomalena např. užitím drog, alkoholu nebo léků.

Všechny osoby používající toto zařízení se musí přečíst, pochopit a dodržovat pokyny uvedené v tomto návodu k obsluze.

## 2.4 Všeobecné bezpečnostní informace

Následující bezpečnostní informace musí být vždy dodržovány, aby se zabránilo hmotným škodám a zranění osob:

- Nebudete-li zařízení delší dobu používat, vyjměte z něj baterie.
- Měřicí hlavu při všech činnostech držte dál od těla.
- Měřicí hlavu při všech činnostech držte od dál od ostatních lidí.
- V případě poškození nebo uvolnění dílů zařízení vyjměte baterie a obraťte se na Schaller GmbH nebo vašeho prodejce.

Před odesláním byly zkontrolovány a přezkoušeny všechny technické funkce zařízení. Každé zařízení je označeno výrobním číslem. Neodstraňujte štítek s výrobním číslem.

## 2.5 Záruka

Záruka se nevztahuje na:

- Poškození vyplývající z nedodržení návodu k obsluze
- poškození způsobená zásahy třetích subjektů
- produkty, které byly používány nesprávně, nebo upravovány bez povolení
- produkty s chybějícími nebo poškozenými záručními plombami
- poškození způsobené zásahy vyšší moci, přírodními katastrofami atd.
- Poškození od nesprávného čištění
- Baterie starší než šest měsíců
- Škody způsobené nesprávným napnutím (tlak, ohnutí) zásuvné sondy nebo měřicí hlavy
- Poškození způsobená pádem měřicí hlavy

## 3. Při přejímce zařízení

## 3.1 Vyjmutí zařízení z jeho obalu

- Vyjměte zařízení z jeho obalu.
- Dále zkontrolujte, že není poškození a že nechybí žádné součástky.

## <span id="page-7-0"></span>3.2 Zkontrolujte, že jsou přiloženy všechny součástky

Zkontrolujte obsah balení podle následujícího seznamu a ujistěte se, že jsou přiloženy všechny součásti:

- Vlhkoměr BLL
- 4 kusy alkalických baterií AA
- Gumový ochranný kryt
- Rukojeť
- Návod k použití

#### Volitelné příslušenství:

- modul datového rozhraní USB vlhkoměru USB flash disk se softwarem a USB kabelem
- Přenosná termální tiskárna na baterie (pouze společně s modulem datového rozhraní vlhkoměru USB) - popsáno v samostatném návodu k obsluze
- Modul Bluetooth (pouze společně s modulem datového rozhraní vlhkoměru USB) - popsáno v samostatném návodu k obsluze
- Dřevěná bedna
- Zkušební blok

## <span id="page-7-7"></span>3.3 Vložení baterií

1. Odstraňte gumový ochranný kryt. K tomu podržte gumový ochranný kryt na horní straně a přetáhněte. Bude-li vaše zařízení vybaveno volitelným USB portem, odstraňte napřed ochrannou krytku zdířky USB (obrázek [1](#page-7-1) a [2\)](#page-7-2).

<span id="page-7-1"></span>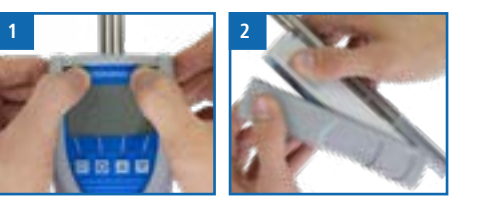

<span id="page-7-3"></span><span id="page-7-2"></span> **3**

- 2. Odstraňte rukojeť tak, že ji vyšroubujete proti směru hodinových ručiček (obrázek [3](#page-7-3)).
- 3. Zařízení přidržujte jednou rukou, zatlačte palcem na drážkovanou část přihrádky na baterie (1) a potáhněte dolů (2) (obrázek [4](#page-7-4)).
- 4. Vložte baterii s kladným a záporným pólem na příslušně označená místa v přihrádce na baterie. Baterie zatlačte dolů, aby ležely naplocho na dně krytu (obrázek [5](#page-7-5)).

<span id="page-7-4"></span>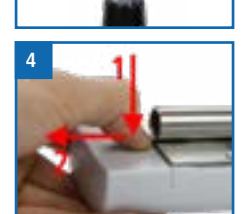

- » Po vložení všech baterií se zařízení automaticky zapne.
- 5. Zatlačte kryt baterií na pouzdro, až zaklapne. Pak na pouzdro nasaďte gumový ochranný kryt, přičemž začnete na konci, kde se nachází přihrádka na baterie (obrázek [6\)](#page-7-6).

<span id="page-7-5"></span>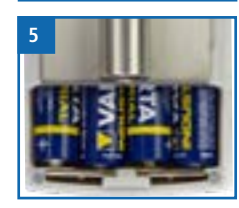

<span id="page-7-6"></span>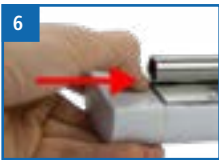

## <span id="page-8-0"></span>4. Použití zařízení - Základy

## 4.1 Zapnutí zařízení

- <span id="page-8-6"></span>• Na 3 vteřiny stiskněte tlačítko  $\bigcirc$
- » Na displeji se pak zobrazí ukazatel stavu (obrázek [7](#page-8-1)).

<span id="page-8-1"></span>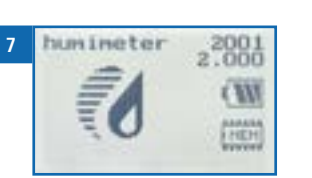

<span id="page-8-7"></span>» Po vložení baterií se zařízení automaticky zapne.

### 4.2 Vyberte typ produktu

Postupujte takto: Zařízení se musí nacházet v menu výběru produktu (obrázek [8\)](#page-8-2).

Přehled různých typů produktů a kritéria jejich výběru najdete v ["6. Typ produktů".](#page-13-2)

- 1. Stiskněte tlačítko **I**nebo **A** a přecházejte z jednoho produktu na další Nebo
- 2. Stiskněte tlačítko $\boxed{\bigcirc}$  nebo  $\boxed{\triangle}$  na 3 vteřiny, pak se otevře přehled typů produktů (obrázek [9](#page-8-3)).
- 3. Z jednoho produktu na druhý přecházíte pomocí kláves šipek,
- 4. které pro rychlé typů přidržíte.
- 5. Svůj výběr potvrďte stisknutím
- » Nyní se nahoře na displeji zobrazí vámi vybraný typ produktu.

### 4.3 Provádění měření

• Informace o provádění měření najdete v části ["5. Postup měření".](#page-8-4)

<span id="page-8-2"></span>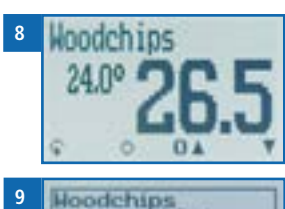

<span id="page-8-3"></span>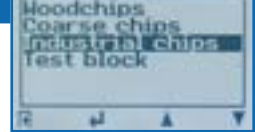

## 4.4 Zrcadlení displeje

Postupujte takto: Zařízení se musí nacházet v menu dalších funkcí (obrázek [10](#page-8-5)).

<span id="page-8-5"></span>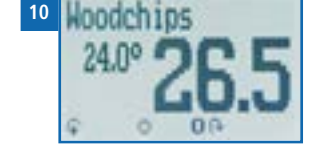

**Pro zrcadlení displeje stiskněte tlačítko** • Chcete-li zrcadlení displeje zrušit, stiskněte znovu tlačítko **4** 

## 4.5 Vypnutí zařízení

Postupujte takto: Zařízení se musí nacházet ve výběru produktů, Záznamu dat nebo menu pomocné funkce. Zařízení není možné vypnout, když se nachází v hlavním menu.

• Na 3 vteřiny stiskněte tlačítko

## <span id="page-8-4"></span>5. Postup měření

### 5.1 Příprava měření

Postupujte takto: Zařízení musí mít téměř stejnou teplotu jako měřený produkt. Doporučujeme, abyste nechali vlhkoměr před měřením přizpůsobit okolní teplotě dřevěné štěpky.

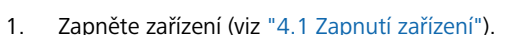

2. Vyberte požadovaný typ produktu (viz ["6. Typ](#page-13-2)  [produktů"\)](#page-13-2) stisknutím tlačítka nebo (viz "4.2 [Vyberte typ produktu"](#page-8-7)) (obrázek [12\)](#page-8-8).

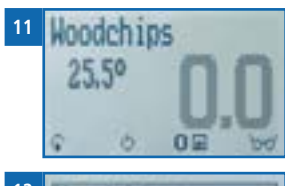

<span id="page-8-8"></span>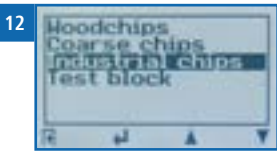

## <span id="page-9-0"></span>5.2 Provádění měření

K tomu: Zařízení musí mít téměř stejnou teplotu jako měřený produkt.

- Vložte měřicí hlavu zařízení přímo do dřevěné štěpky (obrázek [13\)](#page-9-1).
- » Měřicí hlavu neohýbejte ani nepouštějte!
- Zařízení nyní ihned zobrazí obsah vlhkosti na displeji (obrázek [14\)](#page-9-2).
- » Pokud obsah vlhkosti překročí 40 %, bliká zobrazená hodnota (obrázek [15\)](#page-9-3). Blikající hodnota signalizuje sníženou přesnost měření. Zařízení má rozsah měření 10 % až 50 % obsahu vody.
- » Po provedení měření lze uložit výsledky na zařízení (viz ["5.4 Uložení jednotlivých naměřených hodnot"](#page-10-1) nebo ["5.5 Ukládání několika hodnot \(série měření\)](#page-10-2)  [současně"](#page-10-2)).

<span id="page-9-1"></span>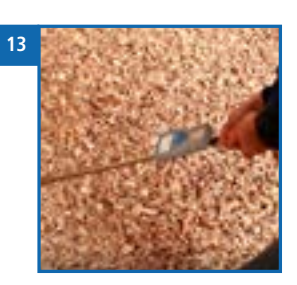

<span id="page-9-2"></span>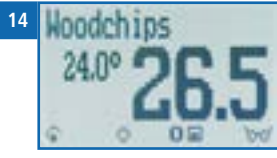

<span id="page-9-3"></span>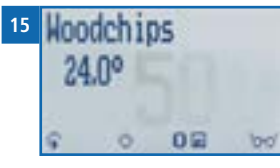

## POZOR

#### Riziko zranění

Riziko zranění měřicí hlavou

- ► Měřicí hlavu při všech činnostech držte dál od těla.
- ► Měřicí hlavu při všech činnostech držte od dál od ostatních lidí.

## i Informace – přesnost měření

Tento rychlý a nedestruktivní způsob měření umožňuje rychle měřit vlhkost na několika různých místech. Při ukládání jednotlivých hodnot zařízení automaticky vypočítá jejich průměr (viz ["5.5 Ukládání několika hodnot \(série měření\)](#page-10-2)  [současně"](#page-10-2)).

## i Informace – nesprávné naměřené hodnoty

Vždy si zkontrolujte, jestli máte pro měřený materiál zvolen správný typ produktu. Tím zabráníte naměření nesprávných hodnot (viz ["11. Závady"\)](#page-21-1).

## 5.3 Funkce Přidržení - zmrazení zobrazených hodnot

Zařízení je možné nastavit tak, aby informace zobrazené na displeji po stisku tlačítka "zamrzly", a to až do dalšího stisku tlačítka. Tato funkce může být velmi užitečná, například při měření na místech, kde není vidět na displej (např. nahoře nad hlavou).

#### 5.3.1 Zapnutí funkce Přidržení v menu Možnosti

Postupujte takto: Zařízení musí být zapnuté a musí se nacházet v menu výběru produktu.

 **16**

<span id="page-9-4"></span>Date / Time

<span id="page-9-5"></span>**Elfanual** tHold

u

 **17**

- 1. Třikrát stiskněte nebo přidržte na 2 sekundy.
- 2. Vyberte Možnosti. K tomu stiskněte nebo a potvrďte stisknutím .
- 3. Vyberte **Čas záznamu** (obrázek [16\)](#page-9-4). K tomu stiskněte nebo **h** a potvrďte stiskem +
- 4. Vyberte **Přidržet** (obrázek [17\)](#page-9-5). K tomu stiskněte nebo  $\blacksquare$  a potvrďte stiskem  $\blacksquare$
- » Nastavení je uloženo.
- 5. Stiskem **+** opusťte menu Možnosti.
- 6. Stiskem opusťte hlavní menu.

#### 5.3.2 Použití funkce Přidržení

Postupujte takto: Zařízení musí být zapnuté a musí se nacházet v menu Záznam dat

(viz ["Menu záznamu dat" strana 5](#page-2-1)).

- **Stiskněte**
- » Aktuální naměřená hodnota "zamrzne". Všechny čtyři symboly se nyní zobrazí jako (obrázek [18\)](#page-9-6).
- Pro opětovnou aktivaci zamrzlého displeje jednoduše stiskněte jakékoliv tlačítko. .

<span id="page-9-6"></span>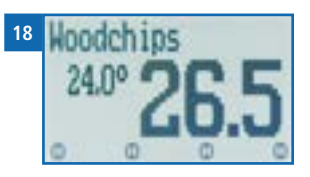

## <span id="page-10-1"></span><span id="page-10-0"></span>5.4 Uložení jednotlivých naměřených hodnot

Zařízení může být nastaveno tak, aby ukládalo hodnoty po každém stisknutí tlačítka. Tato možnost (funkce manuální ukládání) je výchozím nastavením zařízení.

#### 5.4.1 Zapnutí funkce manuálního ukládání v menu možností

Postupujte takto: Zařízení musí být zapnuté a musí se nacházet v menu výběru produktu.

- 1. Třikrát stiskněte nebo přidržte na 2 sekundy.
- 2. Vyberte Možnosti. K tomu stiskněte nebo **a** a potvrďte stiskem .
- 3. Vyberte **Čas záznamu** (obrázek [19](#page-10-3)). K tomu stiskněte nebo a potvrďte stisknutím .
- 4. Vyberte **Manuální** (obrázek [20\)](#page-10-4). K tomu stiskněte  $\blacksquare$  nebo  $\blacksquare$  a potvrďte stisknutím  $\blacksquare$
- » Nastavení je uloženo.
- 5. Stiskem **+** opusťte menu Možnosti.
- 6. Stisknutím opusťte hlavní menu.

#### 5.4.2 Použití možnosti manuálního ukládání

Postupujte takto: Zařízení musí být zapnuté a musí se nacházet v menu Záznam dat (viz ["Menu záznamu dat"](#page-2-1)  [strana 5\)](#page-2-1). Funkce manuálního ukládání je nastavena na zařízení.

- 1. Stiskněte
- » Displej se zobrazí jako na obrázku [22](#page-10-5) a před číslicí jedna se zobrazí symbol disku.
- 2. Stiskněte pro zadání názvu uloženého měření a  **23** pro dokončení postupu měření.
- » Displej nyní bude vypadat jako na obrázku [23.](#page-10-6)

<span id="page-10-4"></span><span id="page-10-3"></span>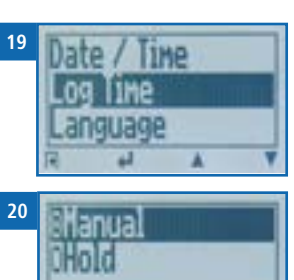

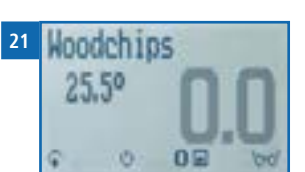

<span id="page-10-5"></span>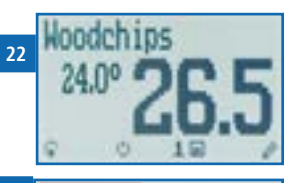

<span id="page-10-6"></span>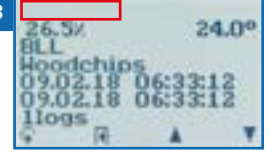

3. Data, která jste zadali, můžete kdykoliv přepsat.

#### 4. Zadání písmen:

stiskněte a přidržte **(Alection**, abyste se rychle dostali k požadovanému písmenu, a buď písmeno na 3 sekundy stiskněte, nebo stiskněte vybrané písmeno potvrďte (obrázek [24\)](#page-10-7).

<span id="page-10-7"></span>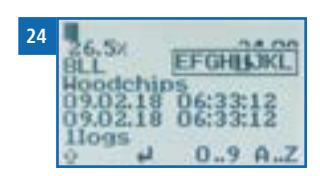

#### 5. Zadání čísel:

stiskněte a přidržte **naklady**, abyste se rychle dostali k požadovanému číslu, a buď číslo na 3 sekundy stiskněte, nebo stiskněte **a** vybrané číslo potvrďte.

#### 6. Pohyb dopředu/zpět:

Stiskněte **a přepněte se na jinou úroveň vstupu. Stiskem nebo se** se pohybujete vpřed nebo vzad.

- 7. Potvrďte svůj záznam stisknutím
- <span id="page-10-2"></span>» Data, která jste zadali, jsou uložena.

#### 5.5 Ukládání několika hodnot (série měření) současně

Postupujte takto: Zařízení musí být zapnuté a musí se nacházet v menu Záznam dat (viz ["Menu záznamu dat"](#page-2-1)  [strana 5](#page-2-1)).

1. Proveďte několik měření na stejné dřevěné štěpce (viz ["5. Postup měření"](#page-8-4)).

<span id="page-10-8"></span>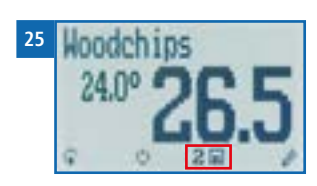

- 2. Po provedení měření stiskněte **na** abyste uložili výsledek.
- » Displej nyní bude vypadat jako na obrázku [25](#page-10-8). Vyznačená čísla ukazují počet již uložených naměřených hodnot.
- 3. Stiskněte pro zadání názvu uložené série měření a pro dokončení měřicího procesu.
- » Displej nyní bude vypadat jako na obrázku [26](#page-10-9).
- 4. Data, která jste zadali, můžete kdykoliv přepsat.

<span id="page-10-9"></span>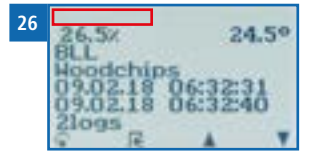

#### <span id="page-11-0"></span>5. Zadání písmen:

stiskněte a přidržte **ALL**, abyste se rychle dostali k požadovanému písmenu, a buď písmeno na 3 sekundy stiskněte, nebo stiskněte vybrané písmeno potvrďte (obrázek [27](#page-11-1)).

<span id="page-11-1"></span>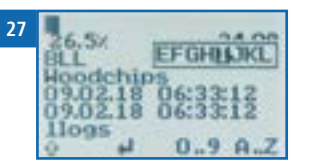

#### 6. Zadání číslic:

stiskněte a přidržte  $\Box$ ,  $\Box$ , abyste se rychle dostali k požadovanému číslu, a buď číslo na 3 sekundy stiskněte, nebo stiskněte a vybrané číslo potvrďte.

#### 7. Pohyb dopředu/zpět:

Stiskněte a přepněte se na jinou úroveň vstupu. Stiskem nebo se pohybujete vpřed nebo vzad.

- 8. Potvrďte svůj záznam stisknutím .
- » Vámi zadaná data jsou uložena.
- » Zařízení automaticky vypočítá průměrnou vlhkost z uložených naměřených hodnot.
- » Na displeji senyní zobrazí tyto informace:

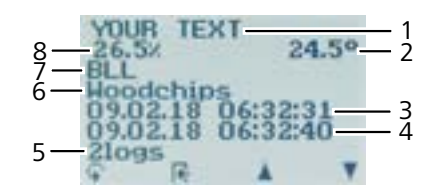

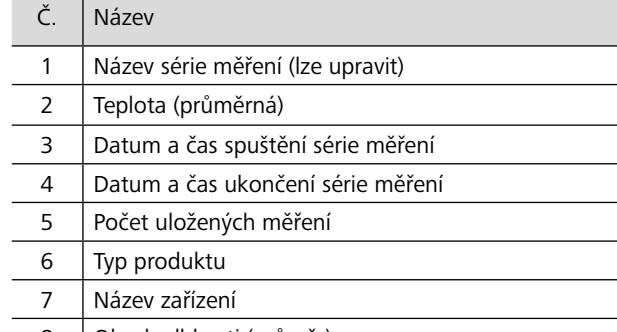

8 Obsah vlhkosti (průměr)

## 5.6 Zobrazení jednotlivých naměřených hodnot

Postupujte takto: Musíte mít uloženou naměřenou hodnotu (např. **1 záznam**). Nyní se objeví displej znázorněný na obrázku [28](#page-11-2).

- 1. Stiskněte **Frank**
- 2. Vyberte požadovanou naměřenou hodnotu. k tomu stiskněte nebo .
- » Displej nyní bude vypadat jako na obrázku [29](#page-11-3).

<span id="page-11-2"></span>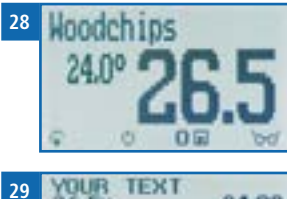

- <span id="page-11-3"></span> **29**  $24.0^{\circ}$ FIL T Hoodchins 09.02.18 llogs
- Stisknutím tlačítka + opustíte tuto obrazovku.
- 5.7 Zobrazení jednotlivých hodnot ze série měření

Postupujte takto: Musíte mít uloženou sérii měření (např. **2 záznamy**).

Displej nyní bude vypadat jako na obrázku [30.](#page-11-4)

- 1. Stiskněte **Frank**
- 2. Přejděte na požadovanou sérii měření. k tomu stiskněte nebo **.**
- » Displej nyní bude vypadat jako na obrázku [31](#page-11-5).
- 3. Stiskněte a přepněte se na jinou úroveň vstupu.
- » Displej nyní bude vypadat jako na obrázku [32](#page-11-6).
- 4. Znovu stiskněte Frank
- » Displej nyní bude vypadat jako na obrázku [33](#page-11-7).
- 5. Přejděte na požadovanou naměřenou hodnotu (**č.: 1, č.: 2, č.: 3**). K tomu stiskněte **Frank** nebo **. Orof #**
- 6. Tuto obrazovku opustíte stisknutím  $\Box$

<span id="page-11-4"></span>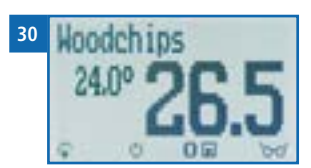

<span id="page-11-5"></span>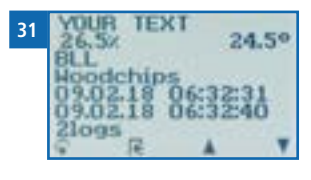

<span id="page-11-6"></span>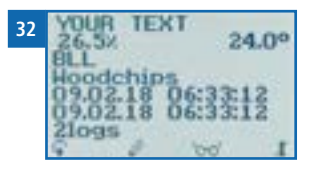

<span id="page-11-7"></span>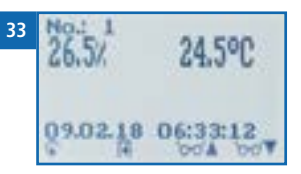

## <span id="page-12-0"></span>5.8 Smazání všech naměřených hodnota (záznam dat)

Postupujte takto: Musíte provést a uložit jedno nebo několik měření.

- 1. Třikrát stiskněte nebo přidržte na 2 sekundy.
- 2. Vyberte **Úpravy záznamů** (obrázek [34\)](#page-12-1). K tomu stiskněte nebo **h** a potvrďte stisknutím .
- 3. Zvolte **Vymazat záznamy** (obrázek [35](#page-12-2)). K tomu stiskněte nebo a potvrďte stisknutím .
- » Na displeji se zobrazí hlášení **Vymazat?** (obrázek [36](#page-12-3)).
- 4. Potvrďte stisknutím tlačítka
- Záznam dat byl vymazán.
- 5. Stiskem opusťte menu Úpravy záznamů.
- 6. Stiskem opusťte hlavní menu.

## 5.9 Vymazání jednotlivé série měření

Postupujte takto: Musíte mít uloženou naměřenou hodnotu (např. **1 záznam**), nebo sérii měření (např. **3 záznamy**). Displej nyní bude vypadat jako na obrázku [37](#page-12-4).

- 1. Stiskněte **innal**
- » Displej nyní bude vypadat jako na obrázku [38.](#page-12-5)
- 2. Vyberte požadovanou naměřenou hodnotu. K tomu stiskněte nebo
- 3. Stiskněte a přepněte se na jinou úroveň vstupu.
- » Displej nyní bude vypadat jako na obrázku [39.](#page-12-6)
- 4. Stiskněte

<span id="page-12-1"></span>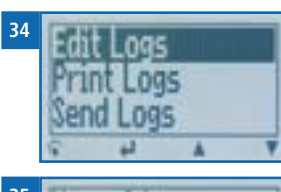

<span id="page-12-2"></span>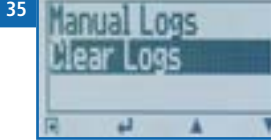

<span id="page-12-3"></span>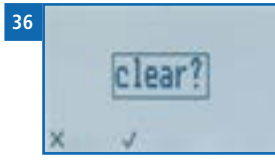

<span id="page-12-4"></span>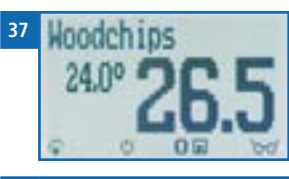

<span id="page-12-5"></span>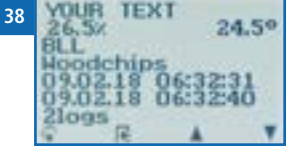

<span id="page-12-6"></span>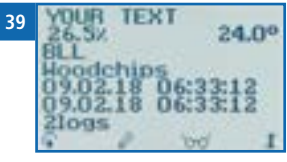

- » Na displeji se pak zobrazí zpráva **Smazat?** (obrázek [40\)](#page-12-7).
- 5. Potvrďte stiskem .
- » Hodnota byla vymazána.

<span id="page-12-7"></span>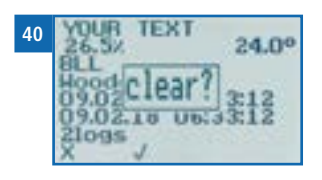

## 5.10 Smazání jednotlivých hodnot z jedné série měření

Postupujte takto: Musíte mít uloženou sérii měření skládající se z alespoň 2 záznamů. Displej nyní bude vypadat jako na obrázku [41](#page-12-8).

- 1. Stiskněte rad
- » Displej nyní bude vypadat jako na obrázku [42](#page-12-9).
- 2. Vyberte požadovanou naměřenou hodnotu. K tomu stiskněte nebo
- 3. Stiskem se přepnete na jinou úroveň vstupu.
- » Displej nyní bude vypadat jako na obrázku [43](#page-12-10).
- 4. Stiskněte Cro
- » Displej nyní bude vypadat jako na obrázku [44](#page-12-11).
- 5. Vyberte požadované naměřené hodnoty. K tomu stiskněte na 1 nebo .ma .
- 6. Stiskem se přepnete na jinou úroveň vstupu.
- » Displej nyní bude vypadat jako na obrázku [45](#page-12-12).
- 7. stiskem smažete zobrazenou hodnotu.
- » Na displeji se pak zobrazí zpráva **Smazat?** (obrázek [46](#page-12-13)).
- 8. Potvrďte stiskem
- » Hodnota byla vymazána.

<span id="page-12-10"></span><span id="page-12-9"></span><span id="page-12-8"></span>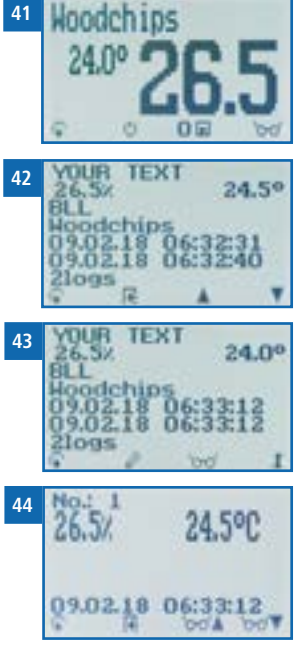

<span id="page-12-12"></span><span id="page-12-11"></span>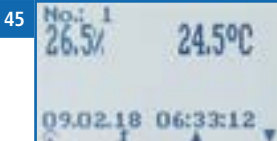

<span id="page-12-13"></span>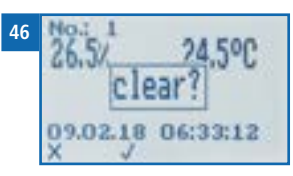

## <span id="page-13-2"></span><span id="page-13-1"></span>6. Typ produktů

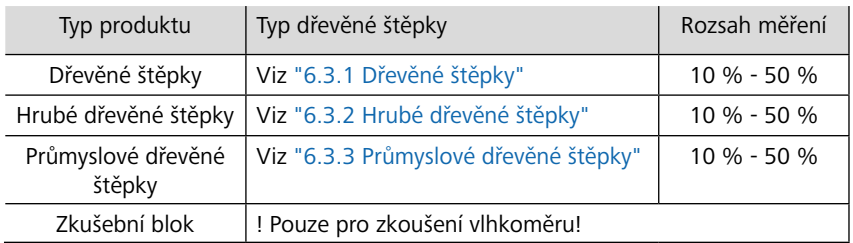

#### 6.1 Jak se stanovuje obsah vlhkosti

Zařízení měří a zobrazuje obsah vlhkosti v materiálu. Zobrazované naměřené hodnoty obsahu vlhkosti se vypočítávají ve vztahu k celkové hmotnosti materiálu:

<span id="page-13-0"></span>
$$
\%WG = \frac{M_n - M_t}{M_n} \times 100
$$

- $M:$ : Hmotnost vzorku s průměrným obsahem vlhkosti
- $M:$ : Hmotnost vzorku s nulovým obsahem vlhkosti
- %WG: Obsah vlhkosti (podle normy EN ISO 18134-2)

#### 6.2 Definice typů dřevěné štěpky (v souladu s normou EN ISO 17225-1)

Uvedená čísla označují velikosti částic, které se vejdou do kulatých otvorů síta.

- P16 nejméně 75 % hmoty mezi 3,15 a 16 mm
- P31 nejméně 75 % hmoty mezi 8 a 31,5 mm
- P45 nejméně 75 % hmoty mezi 8 a 45 mm
- P63 nejméně 75 % hmoty mezi 8 a 63 mm

## <span id="page-13-6"></span>6.3 Výběr kalibrační křivky pro dřevěné štěpky

Kalibrační křivky pro dřevěné štěpky závisejí na typu dřeva (tvrdé dřevo, měkké dřevo), velikosti kusů (třídy velikostí podle normy EN ISO 17225-1) a na obsahu jemné frakce.

Nejste-li si jisti, která kalibrační křivka se nejlépe hodí pro váš materiál, doporučujeme provést referenční měření se sušením v peci (podle EN ISO 18134-2).

Schaller GmbH vám s výběrem správné kalibrační křivky ochotně poradí. Zašlete obrázek své dřevěné štěpky s měřicím pásmem přiloženým k materiálu na support@ schaller-gmbh.at. Obratem od nás obdržíte doporučení.

#### <span id="page-13-3"></span>6.3.1 Dřevěné štěpky

Pro dřevěné štěpky s jemnou frakcí, sestávající hlavně z tvrdého dřeva (maximální podíl měkkého dřeva 30 %). Pro velikosti dřevěné štěpky od P31 do P45. Jemná frakce se získává zejména z kůry, menších větví a keřů. Viz vzorové obrázky [47](#page-14-0) a [48.](#page-14-1)

Pokud vaše dřevěná štěpka neobsahuje malé části (malé množství jemné frakce nebo žádná jemná frakce) nebo pokud dřevěná štěpka obsahuje vyšší podíl měkkého dřeva, použijte jednu z následujících kalibračních křivek.

#### <span id="page-13-4"></span>6.3.2 Hrubé dřevěné štěpky

Pro hrubé dřevěné štěpky bez jemné frakce, sestávající hlavně z tvrdého dřeva (maximální podíl měkkého dřeva 30 %). Tato křivka se rovněž musí používat pro dřevěné štěpky s jemnou frakcí, sestávající hlavně z měkkého dřeva, s podílem měkkého dřeva (smrk, jedle, borovice, modřín) 70 % a více. Pro velikosti dřevěné štěpky od P31 do P63. Viz vzorové obrázky [49](#page-14-2) a [50](#page-14-3).

Pokud vaše dřevěná štěpka sestává hlavně z měkkého dřeva a neobsahuje malé části (malé množství jemné frakce nebo žádná jemná frakce), používejte následující kalibrační křivku.

#### <span id="page-13-5"></span>6.3.3 Průmyslové dřevěné štěpky

Pro hrubé dřevěné štěpky bez jemné frakce, sestávající hlavně z měkkého dřeva, s podílem měkkého dřeva (smrk, jedle, borovice, modřín) 70 % a více. Pro velikosti dřevěné štěpky od P45 do P63. Tato křivka je vhodná především pro měření dřevěné štěpky získané z kmenů a celých stromů, ale také pro zbytky z pil bez jemné frakce. Viz vzorové obrázky [51](#page-15-1) a [52.](#page-15-2)

Vzorové obrázky dřevěné štěpky

<span id="page-14-0"></span>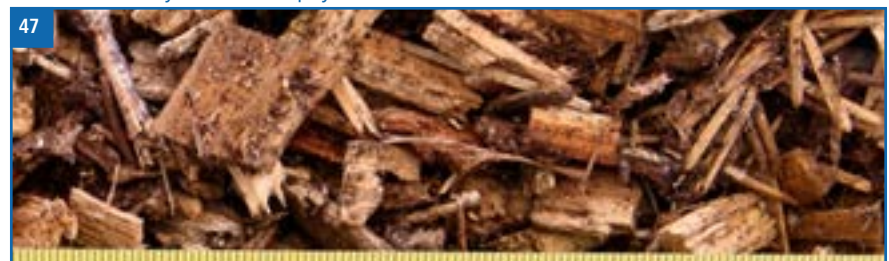

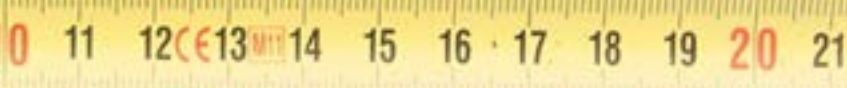

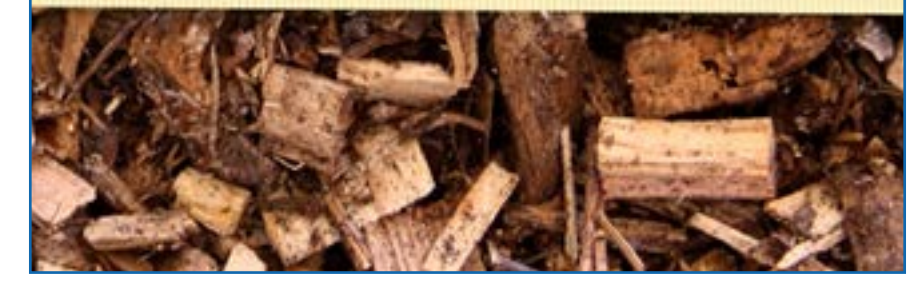

<span id="page-14-1"></span>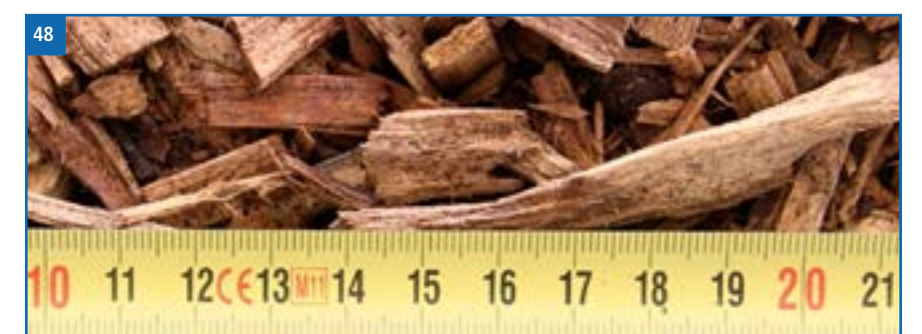

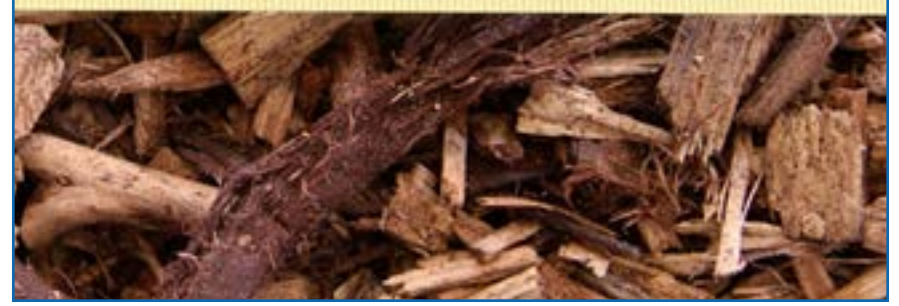

<span id="page-14-3"></span><span id="page-14-2"></span>Vzorové obrázky hrubé dřevěné štěpky

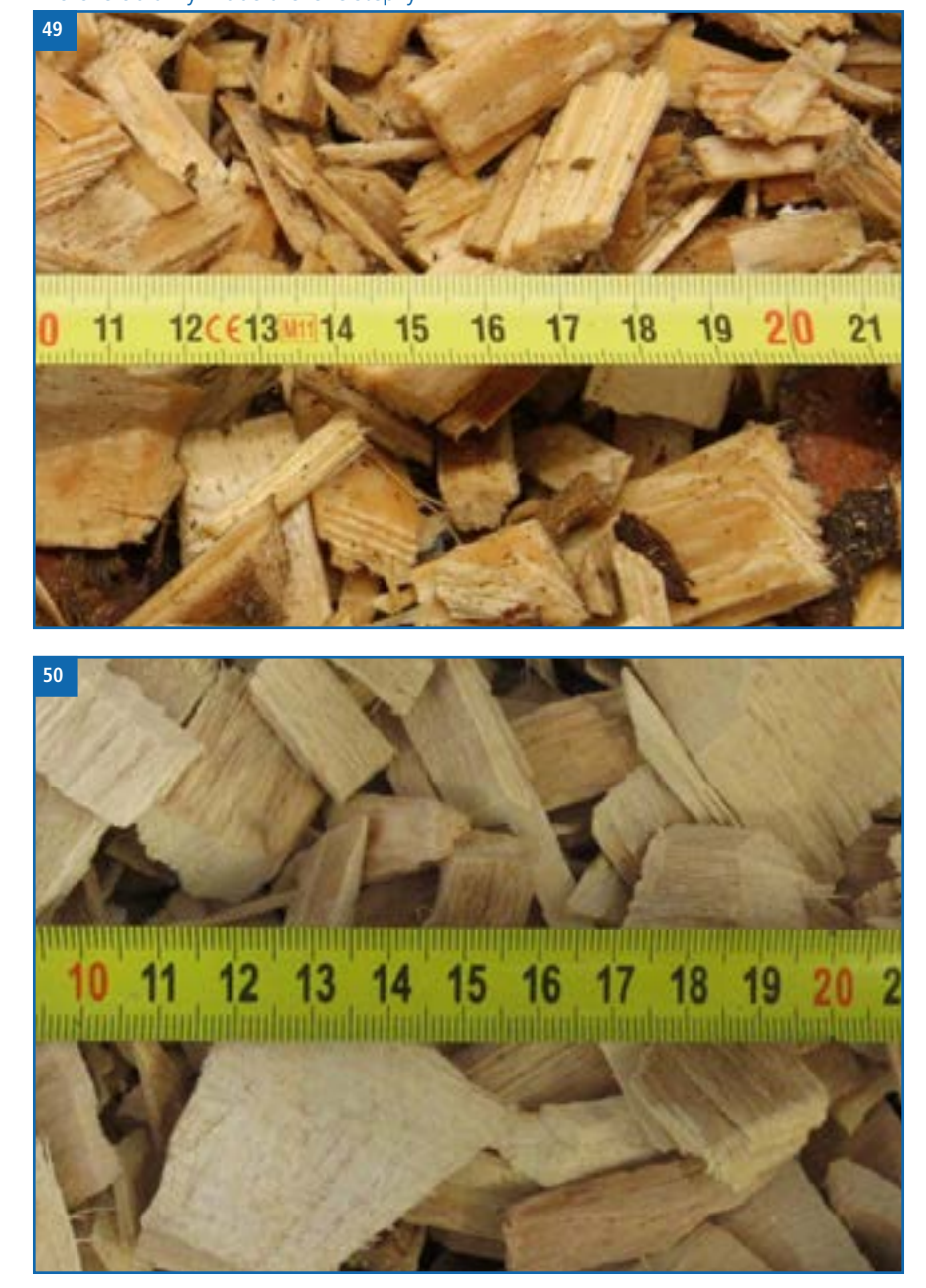

<span id="page-15-1"></span><span id="page-15-0"></span>Vzorové obrázky průmyslových dřevěných štěpek

<span id="page-15-2"></span>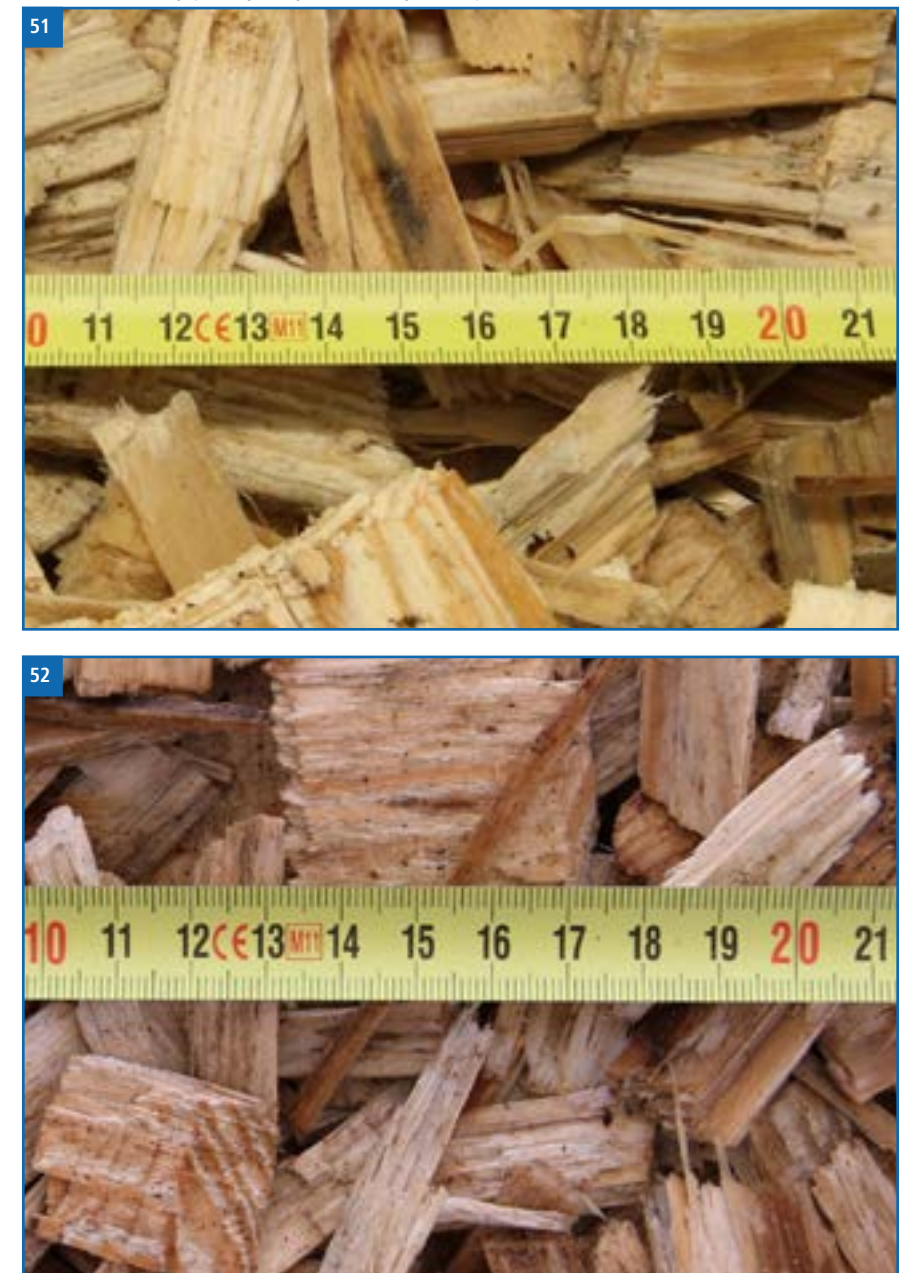

## 6.4 Poznámky pro srovnávací měření metodou sušení v peci

Zařízení využívá mnohem většího množství vzorku než sušicí pec (12 až 20násobné množství než s metodou sušení v peci). Aby bylo dále možné přesněji určit průměrnou hodnotu vlhkosti u homogenního materiálu, může být v krátkém čase provedeno několik měření.

S ohledem na chybu při odběru vzorků způsobenou podstatně menším množstvím vzorku a také obsahem těkavých složek (pryskyřice apod.), které netvoří voda, dosahuje metoda se sušicí pecí v praxi přesnosti přibližně +/-3 %. Proto při porovnávání hodnot naměřených těmito dvěma velmi odlišnými metodami stanovování obsahu vody lze rozdíly +/- 3 % považovat za normální.

V normě EN ISO 18134-2 se uvádí, že metoda se sušicí pecí neposkytuje absolutní, nýbrž pouze srovnávací hodnoty.

## 6.5 Zhutňování dřevěné štěpky

Vlhkoměr BLL je kalibrován pro normálně zhutněnou dřevěnou štěpku. Pokud je měřená dřevěná štěpka zhutněná mnohem méně nebo mnohem více, snižuje se přesnost měření. Normálně zhutněné dřevěné štěpky jsou definovány v normě EN 15103 (určení objemové hustoty).

## <span id="page-16-0"></span>7. Použití programu LogMemorizer

Postupujte takto: Zařízení je vybaveno USB rozhraním, USB diskem se softwarem a USB kabelem.

## 7.1 Instalace a spuštění programu

- 1. Vložte disk USB s programem LogMemorizer do USB portu vašeho počítače.
- 2. Otevřete aplikaci **nastavení**.
- 3. Postupujte podle pokynů k instalaci.
- 4. Spusťte LogMemorizer.
- » Na obrazovce se nyní objeví rozhraní LogMemorizer (obrázek [53\)](#page-16-1).
- » Před použitím programu LogMemorizer se přečtěte samostatný návod k použití LogMemorizer, kde najdete správnou konfiguraci portu USB COM.

<span id="page-16-1"></span>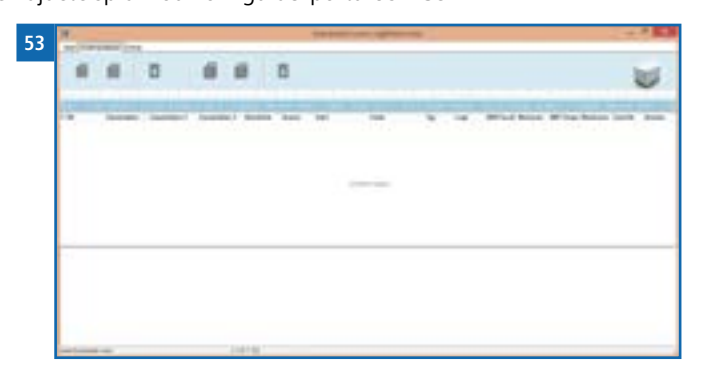

Více informací o programu LogMemorizer najdete v samostatném, návodu k použití tohoto programu dodávaném s tímto zařízením.

## 7.2 Exportování naměřených hodnot do počítače

Postupujte takto: Musí být nainstalován program LogMemorizer. Dále musíte mít provedeno a uloženo jedno nebo několik měření vlhkosti.

Možnosti: Naměřené hodnoty vlhkosti můžete exportovat z vlhkoměru BLL nebo můžete spustit export na počítači.

#### Export naměřených hodnot vlhkosti z vlhkoměru BLL

Připojte vlhkoměr BLL k počítači pomocí přiloženého USB kabelu:

- 1. Zapojte konektor USB Mini B do vlhkoměru BLL (obrázek [54\)](#page-16-2).
- 2. Vložte USB konektor do počítače.
- 3. Spusťte LogMemorizer na svém počítači.
- 4. Zapněte vlhkoměr BLL.
- 5. Třikrát stiskněte nebo přidržte na 2 sekundy.
- 6. Zvolte **Odeslat záznamy** (obrázek [55\)](#page-16-3). K tomu stiskněte nebo a potvrďte stisknutím .
- 7. Vyberte **Manuální záznamy** (obrázek [56](#page-16-4)). K tomu stiskněte nebo a potvrďte stisknutím .
- » Na displeji se pak zobrazí ukazatel stavu (**obrázek** [57](#page-16-5)).
- » Všechny naměřené hodnoty uložené ve vlhkoměru BLL nyní budou odeslány do vašeho počítače.

#### Spuštění exportu dat na vašem počítači

Připojte vlhkoměr BLL k počítači pomocí přiloženého USB kabelu:

- 1. Zapojte konektor USB Mini B do vlhkoměru BLL (obrázek [58\)](#page-16-6).
- 2. Zapojte USB konektor do počítače.
- 3. Spusťte na svém počítači LogMemorizer.
- 4. Zapněte vlhkoměr BLL.
- 5. Otevřete záložku **Komunikace** v programu LogMemorizer (obrázek [59\)](#page-16-7).

<span id="page-16-7"></span>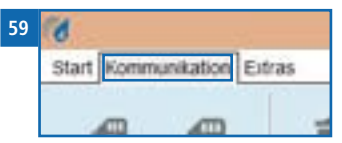

<span id="page-16-2"></span>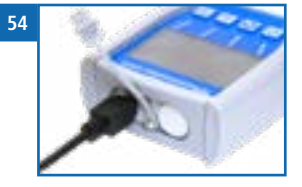

<span id="page-16-3"></span>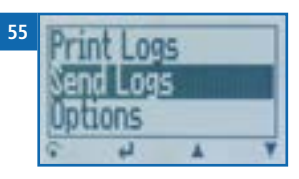

<span id="page-16-4"></span>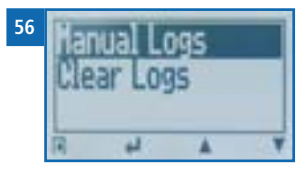

<span id="page-16-5"></span>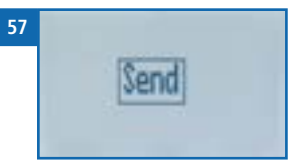

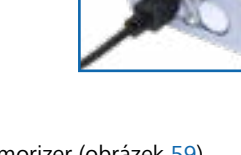

<span id="page-16-6"></span> **58**

- <span id="page-17-0"></span>6. Vyberte a klikněte na jedno ze dvou tlačítek znázorněných na obrázku [60.](#page-17-1)
- » **Importujte všechny manuální záznamy** (pro import všech manuálně uložených naměřených naměřených hodnot) nebo
- » **Importujte nejnovější manuální záznam** (pro import nejnovějších manuálně uložených záznamů).

<span id="page-17-1"></span>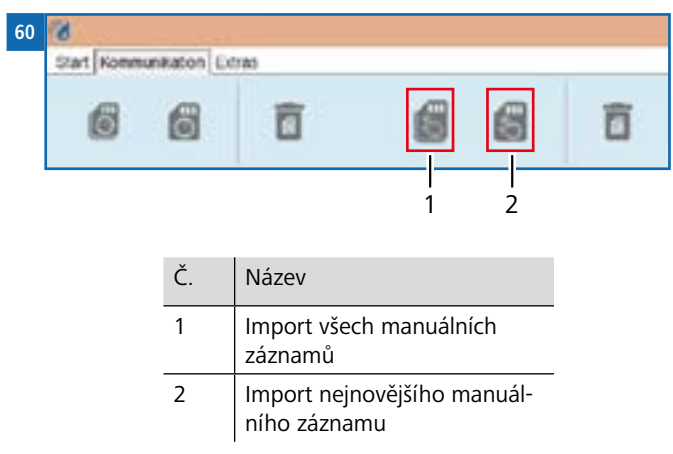

» Naměřené hodnoty uložené ve vlhkoměru BLL nyní budou odeslány do vašeho počítače.

- 8. Kontrola stavu zařízení
- 1. Třikrát stiskněte nebo přidržte na 2 sekundy.
- 2. Vyberte **Stav**. Stiskněte přitom tlačítko nebo **a** a potvrďte stisknutím tlačítka .
- » Na displeji se pak zobrazí ukazatel stavu **vlhkoměru**.
- » Na displeji se zobrazí následující informace:

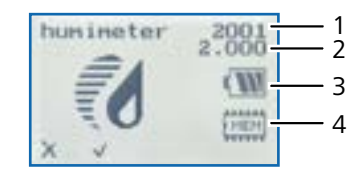

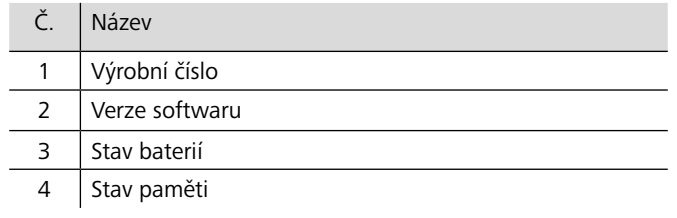

- 3. Potvrďte stisknutím tlačítka
- 4. Stisknutím tlačítka opusťte hlavní menu.

## <span id="page-18-0"></span>9. Konfigurace zařízení

#### 9.1 Zapnutí Bluetooth

Informace o Bluetooth jsou uvedeny v samostatném návodu k použití.

#### 9.2 Nastavení data a času

- 1. Třikrát stiskněte nebo přidržte na 2 sekundy.
- 2. Vyberte **Možnosti**. Stiskněte přitom tlačítko nebo **a potvrd**te stisknutím tlačítka .
- 3. Vyberte **Datum/čas**. Stiskněte přitom tlačítko nebo a potvrďte stisknutím tlačítka **.**
- » Displej nyní bude vypadat jako na obrázku [61.](#page-18-1)
- » Formát data je **DD-MM-RR** (den-měsíc-rok).
- » Formát času je **hh:mm:ss** (hodiny:minuty:sekundy).

#### 4. Zadávání číslic:

Stiskněte a přidržte **D** . 9, abyste se rychle dostali k požadovanému číslu, a buď číslo na 3 sekundy stiskněte, nebo stiskněte a vybrané číslo potvrďte (obráze[k62](#page-18-2)).

#### 5. Posun vpřed:

Pro posun vpřed mezi **DD-MM-RR** a **hh:mm:ss** stiskněte .

6. Posun vzad:

Stisknutím tlačítka ním můžete přepnout na jinou úroveň vstupu. Pro posun vzad mezi

- **DD-MM-RR** a **hh:mm:ss** stiskněte .
- 7. Potvrďte datum/čas stisknutím tlačítka
- » Nastavení je uloženo.
- 8. Stisknutím **+** opusťte menu Možnosti.
- 9. Stiskem opusťte hlavní menu.

<span id="page-18-2"></span>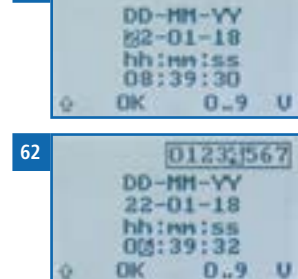

<span id="page-18-1"></span> **61**

- 9.3 Výběr jazyka
- Třikrát stiskněte nebo přidržte na 2 sekundy.
- 2. Vyberte Možnosti. Stiskněte přitom tlačítko nebo **a potvrdite stisknutím** tlačítka .
- 3. Vyberte Jazyk. Stiskněte přitom tlačítko nebo **a potvrdite stisknutím** tlačítka .
- 4. Přejděte na požadovaný jazyk. Stiskněte přitom tlačítko nebo a potvrdite stisknutím tlačítka
- » Nastavení je uloženo.
- 5. Stisknutím **opus**ťte menu Možnosti.
- 6. Stiskem opusťte hlavní menu.

### <span id="page-18-5"></span>9.4 Možnosti aktivace

Postupujte takto: Některé možnosti musí být deaktivovány.

- 1. Třikrát stiskněte nebo přidržte na 2 sekundy.
- 2. Vyberte **Možnosti**. Stiskněte přitom tlačítko nebo **h** a potvrďte stisknutím tlačítka .
- 3. Vyberte **Odemknout**. Stiskněte přitom tlačítko nebo **a potvrďte stisknutím tlačítka**

» Displej nyní bude vypadat jako na obrázku [63](#page-18-3). Při dodání je čtyřmístným heslem výrobní číslo

<span id="page-18-3"></span>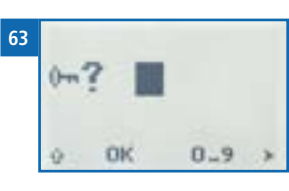

4. Zadávání číslic:

zařízení.

Stiskněte a přidržte **de languar a**, abyste se rychle dostali k požadovanému číslu, a buď číslo na 3 sekundy stiskněte, nebo stiskněte a vybrané číslo potvrďte (obrázek[64\)](#page-18-4).

<span id="page-18-4"></span>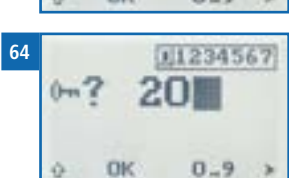

5. Posun vzad:

<span id="page-19-0"></span>Stisknutím tlačítka můžete přepnout na jinou úroveň vstupu. Pro posun vzad stiskněte

- 6. Potvrďte heslo ze čtyř číslic stisknutím  $\prod$
- » Nastavení je uloženo.
- » Nyní jsou aktivovány možnosti **°C/°F**, **BL podle času**, **Čas automatického vypnutí**, **Kalibrace materiálu**, **Heslo** a **Reset**.
- 7. Stisknutím **+** opusťte menu Možnosti.
- 8. Stiskem popusťte hlavní menu.

#### 9.5 Deaktivace možností

Jakmile je zařízení restartováno, jsou možnosti **°C/°F**, **BL podle času**, **Čas automatického vypnutí**, **Kalibrace materiálu**, **Heslo** a **Reset** opět deaktivované.

### 9.6 Výběr °C/°F

Postupujte takto: Musí být aktivovány všechny možnosti (viz ["9.4 Možnosti aktivace"](#page-18-5)).

- 1. Třikrát stiskněte nebo přidržte na 2 sekundy.
- 2. Vyberte **Možnosti**. Stiskněte přitom tlačítko nebo **a potvrd**íte stisknutím tlačítka .
- 3. Vyberte °C/°F. Stiskněte přitom tlačítko nebo **a** a potvrďte stisknutím tlačítka .
- 4. Přejděte na požadovanou stupnici teploty, tj. Celsius (**°C**) nebo Fahrenheit (**°F**). Stiskněte přitom tlačítko nebo de a potvrďte stisknutím tlačítka
- » Nastavení je uloženo.
- 5. Stisknutím **+** opusťte menu Možnosti.
- 6. Stisknutím popusťte hlavní menu.

### 9.7 Snížení spotřeby energie v zařízení

9.7.1 Nastavení času podsvícení displeje

Postupujte takto: Musí být aktivovány všechny možnosti (viz ["9.4 Možnosti aktivace"\)](#page-18-5).

- 1. Třikrát stiskněte nebo přidržte na 2 sekundy.
- 2. Vyberte **Možnosti**. K tomu stiskněte nebo **a** a potvrďte stisknutím .
- 3. Vyberte **BL podle času**. Stiskněte přitom tlačítko nebo **ak** a potvrďte stisknutím tlačítka .
- 4. Vyberte požadovaný čas podsvícení displeje (30 vteřin / 2 minuty / 5 minut / 10 minut). Stiskněte přitom tlačítko nebo a potvrďte stisknutím tlačítka
- » Nastavení je uloženo.
- 5. Stisknutím **opusťte menu Možnosti**.
- 6. Stisknutím opusťte hlavní menu.

#### 9.7.2 Nastavení automatického vypnutí

Postupujte takto: Musí být aktivovány všechny možnosti (viz ["9.4 Možnosti aktivace"\)](#page-18-5).

- 1. Třikrát stiskněte nebo přidržte na 2 sekundy.
- 2. Vyberte **Možnosti**. Stiskněte přitom tlačítko nebo **a potvrdite stisknutím** tlačítka .
- 3. Vyberte Čas automatického vypnutí. Stiskněte přitom tlačítko nebo **ali**a potvrďte stisknutím tlačítka .
- 4. Vyberte čas, po který má zařízení zůstat zapnuté (3 minuty, 5 minut, 10 minut). Stiskněte přitom tlačítko nebo a potvrďte stisknutím tlačítka **.**
- » Nastavení je uloženo.
- 5. Stisknutím **+** opusťte menu Možnosti.
- 6. Stisknutím opusťte hlavní menu.

#### <span id="page-20-0"></span>9.8 Nastavení funkce kalibrace materiálu

Funkce kalibrace typu je popsána v samostatném návodu k použití.

#### 9.9 Změna hesla

Postupujte takto: Musí být aktivovány všechny možnosti (viz ["9.4 Možnosti aktivace"](#page-18-5)).

- 1. Třikrát stiskněte nebo přidržte na 2 sekundy.
- 2. Vyberte Možnosti. Stiskněte přitom tlačítko nebo **A** a potvrďte stisknutím tlačítka .
- 3. Vyberte **Heslo**. Stiskněte přitom tlačítko nebo **na** a potvrďte stisknutím tlačítka .
- » Na displeji se zobrazí současné heslo.
- 4. Přepište současné heslo. Stiskněte přitom a podržte tlačítko **a na**, abyste se rychle dostali k požadovanému číslu, a buď číslo na 3 sekundy stiskněte, nebo stiskněte **a vybrané číslo tak potvrdte**.

#### Posun vzad:

Stisknutím tlačítka přepněte na jinou úroveň vstupu. Pro posun vzad stiskněte

- 5. Potvrďte nové heslo ze čtyř číslic stisknutím **IK**.
- » Nastavení je uloženo.
- 6. Stisknutím **opus**ťte menu Možnosti.
- 7. Stisknutím opusťte hlavní menu.

9.10 Resetování zařízení na tovární nastavení

Postupujte takto: Musí být aktivovány všechny možnosti (viz ["9.4 Možnosti aktivace"\)](#page-18-5).

- 1. Třikrát stiskněte nebo přidržte na 2 sekundy.
- 2. Vyberte Možnosti. Stiskněte přitom tlačítko nebo **a potvrd**te stisknutím tlačítka .
- 3. Vyberte **Reset**. Stiskněte přitom tlačítko nebo a potvrďte stisknutím tlačítka **.**
- » Na displeji se pak zobrazí hlášení **Reset?** (obrázek [65](#page-20-1)).
- 4. Potvrďte stisknutím

<span id="page-20-1"></span>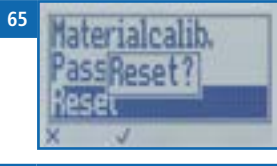

 **66**

- » Zařízení se resetuje na tovární nastavení. Všechna vaše osobní nastavení budou ztracena.
- » Na displeji se pak zobrazí ukazatel stavu **vlhkoměru** (obrázek [66](#page-20-2)).
- <span id="page-20-2"></span>humineter  $2001$  $(3)$ ENGH
- » Resetování zařízení nemá vliv na uložené naměřené hodnoty.

## 10. Čištění a údržba

Pravidelné čištění a údržba zařízení zajistí jeho dlouhou životnost a zachování jeho dobrého stavu.

## 10.1 Výměna baterií

Zařízení neustále sleduje stav nabití baterií. Aktuální stav nabití baterií je znázorněn na stavové obrazovce.

Bude-li stav nabití baterie velmi nízký, symbol baterie se znázorní se symbolem vykřičníku. V takovém případě musíte baterii ihned nabít (obrázek [68](#page-20-3)).

Postup výměny baterií najdete v části ["3.3 Vložení](#page-7-7)  [baterií"](#page-7-7).

Jako uživatel zařízení ze zákona odpovídáte za správnou

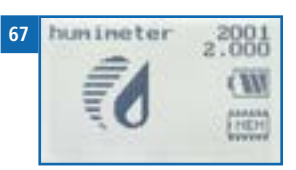

<span id="page-20-3"></span>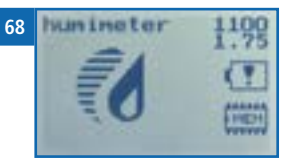

<span id="page-21-0"></span>likvidaci všech použitých baterií, které nesmí být likvidovány jako domácí odpad (směrnice o bateriích).

## 5. Pokyny pro péči

- Zařízení nevystavujte dešti. Zařízení není vodotěsné.
- Zařízení nevystavujte extrémním teplotám.
- <span id="page-21-2"></span>• Chraňte zařízení před silnými mechanickými otřesy a zatížením.

## 10.2 Čištění zařízení

### Plastový kryt

• Plastový kryt čistěte suchým kusem látky.

#### Měřicí hlava

• Měřicí hlavu můžete čistit kusem látky a čisticím alkoholem.

# POZOR

#### Nečistěte kapalinami.

Voda nebo čisticí kapalina, která se dostane dovnitř, může zničit zařízení.

► Plastové pouzdro čistěte jen suchými materiály.

## <span id="page-21-1"></span>11. Závady

Pokud níže uvedená opatření nedokážou napravit jakoukoli závadu nebo bude mít zařízení zde neuvedenou závadu, kontaktujte Schaller GmbH.

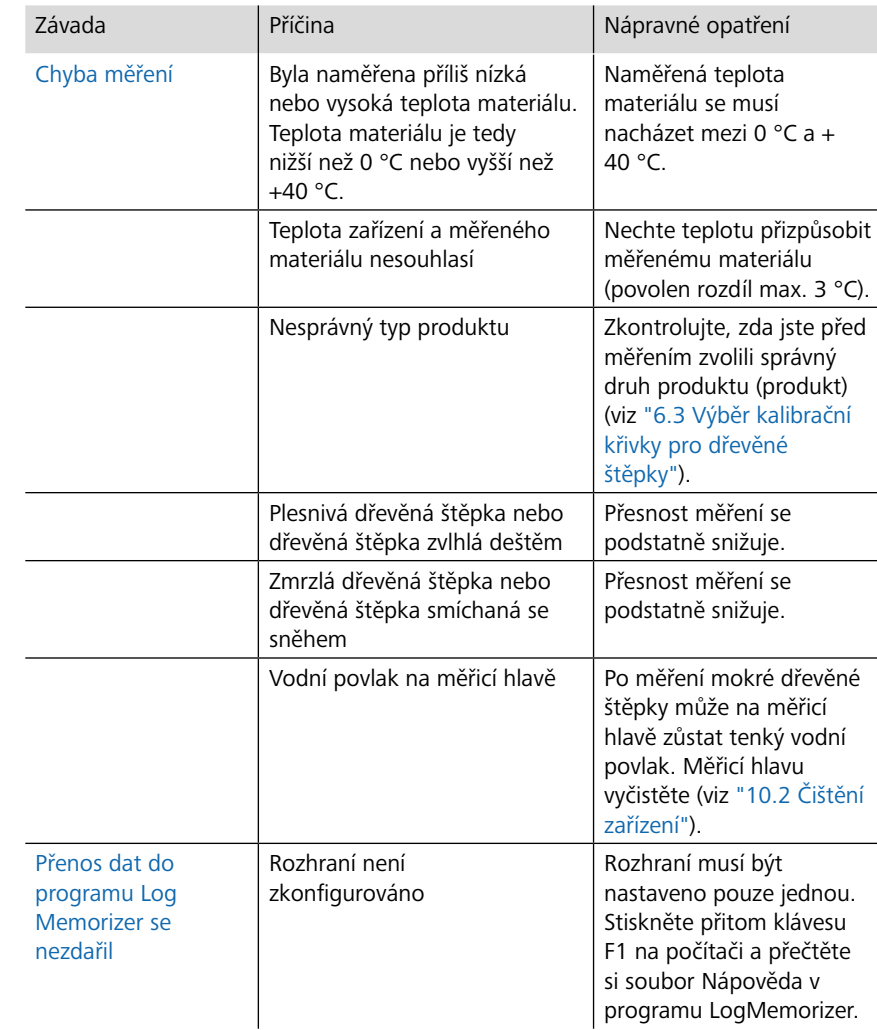

## <span id="page-22-0"></span>12. Skladování a likvidace

#### 12.1 Skladování zařízení

Zařízení musí skladováno takto:

- Neskladujte venku.
- Skladujte na suchém a bezprašném místě.
- Chraňte zařízení před slunečním světlem.
- Zabraňte mechanickým otřesům a zatížení.
- Nebudete-li zařízení po dobu 2 měsíců nebo déle používat, vyjměte z něj baterie.
- Teplota skladování: -20 °C až +60 °C

zařízení.

## 12.2 Likvidace zařízení

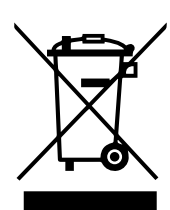

Zařízení označená tímto symbolem podléhají směrnici 2012/19/EU Evropského parlamentu a Rady ze dne 4. července 2012 o odpadních elektrických a elektronických zařízeních (OEEZ). Bude-li zařízení používáno mimo Evropskou unii, musí být dodrženy platné vnitrostátní předpisy dotčené země týkající se likvidace tohoto

Elektronická zařízení nesmí být likvidována jako domácí odpad.

Zařízení musí být správně zlikvidováno v příslušném sběrném systému.

- 13. Informace o zařízení
- 13.1 Prohlášení o shodě ES

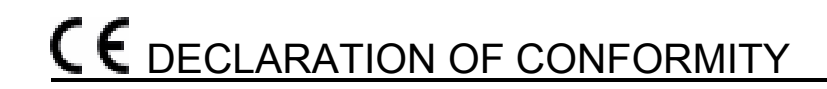

We **Schaller GmbH Max-Schaller-Straße 99 A – 8181 St. Ruprecht** 

in accordance with the following Directives:

**EMV - Richtlinie 2014/30/EU,** 

**RoHS - Directives 2011/65/EG,**

hereby declare that the following product types:

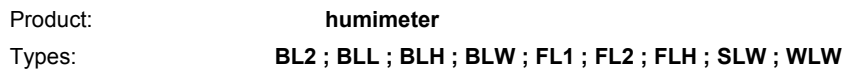

are in conformity with the applicable requirements of the following documents

- **EN 61326–1:2013** Electrical equipment for measurement, control and laboratory use – EMC requirements
- **EN 50581:2012** Technical documentation for the assessment of electrical and electronic products with respect to the restriction of hazardous substances:

I hereby declare that the equipment named above has been designed to comply with the relevant Sections of the above referenced specifications. The unit complies with all applicable Essential Requirements of the Directives.

St. Ruprecht a.d. Raab, 21.03.2016 .......................................................

Schaller GmbH 3. Schaller GmbH 3. Schaller GmbH 3. Schaller GmbH 3. Schaller GmbH 3. Schaller GmbH 3. Schaller Maximilian Schaller General Manager

## <span id="page-23-0"></span>13.2 Technické údaje entrych v roku 14. Poznámky

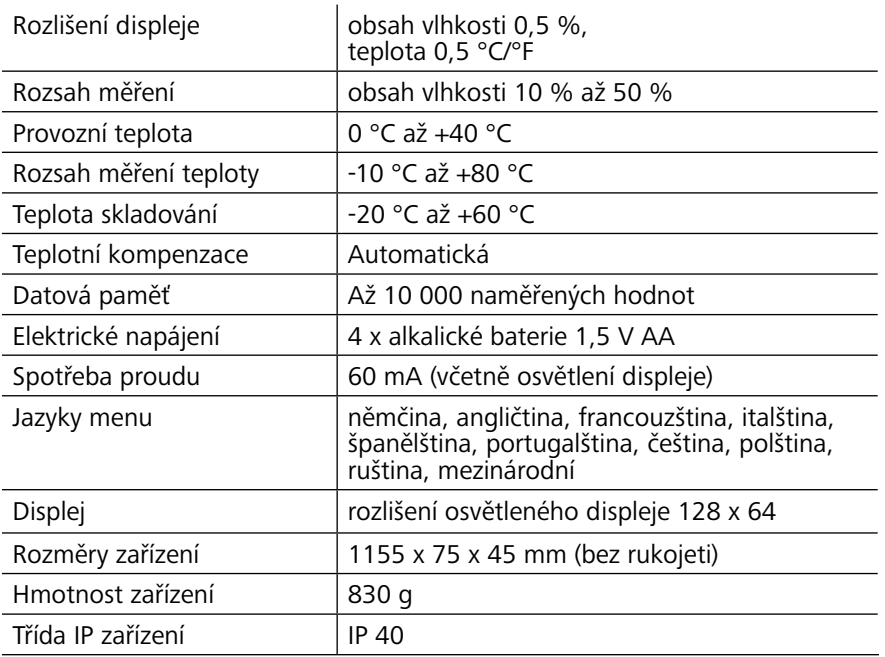

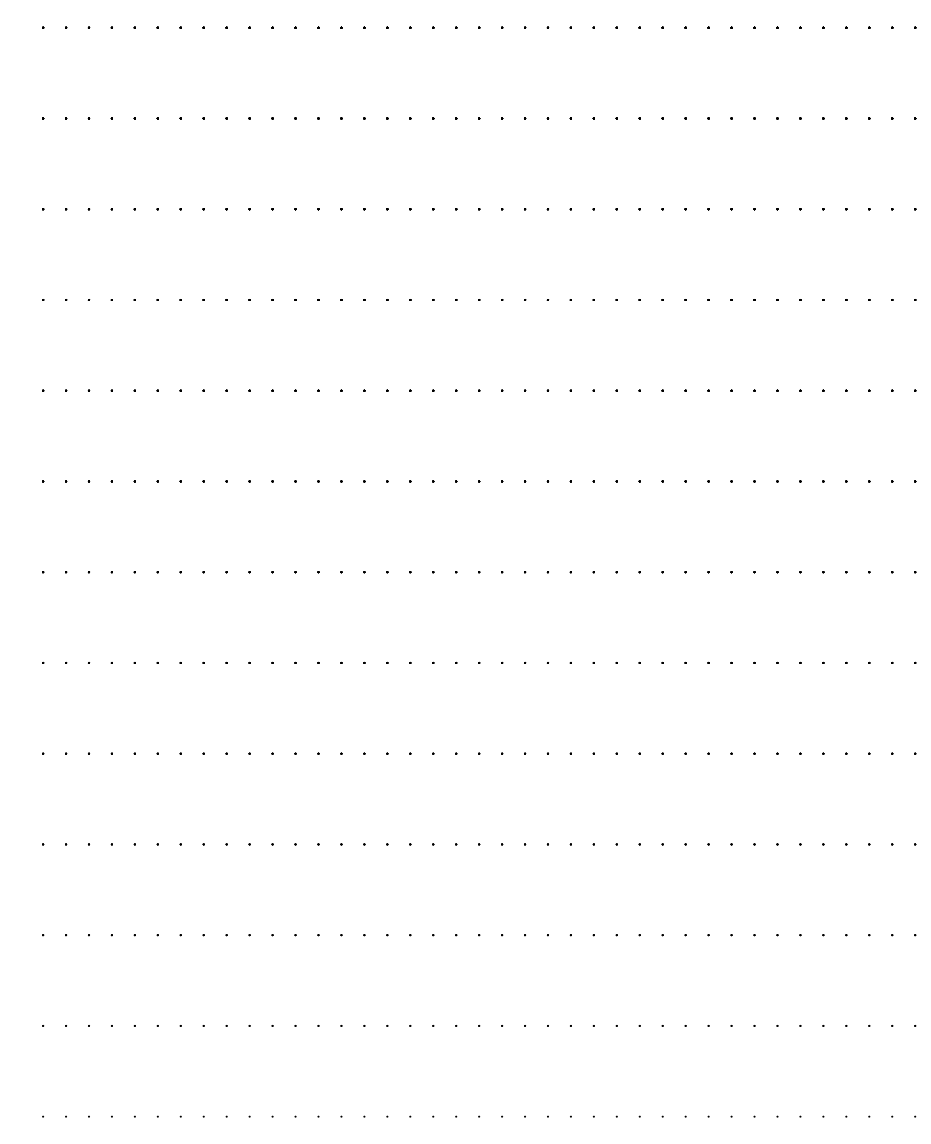

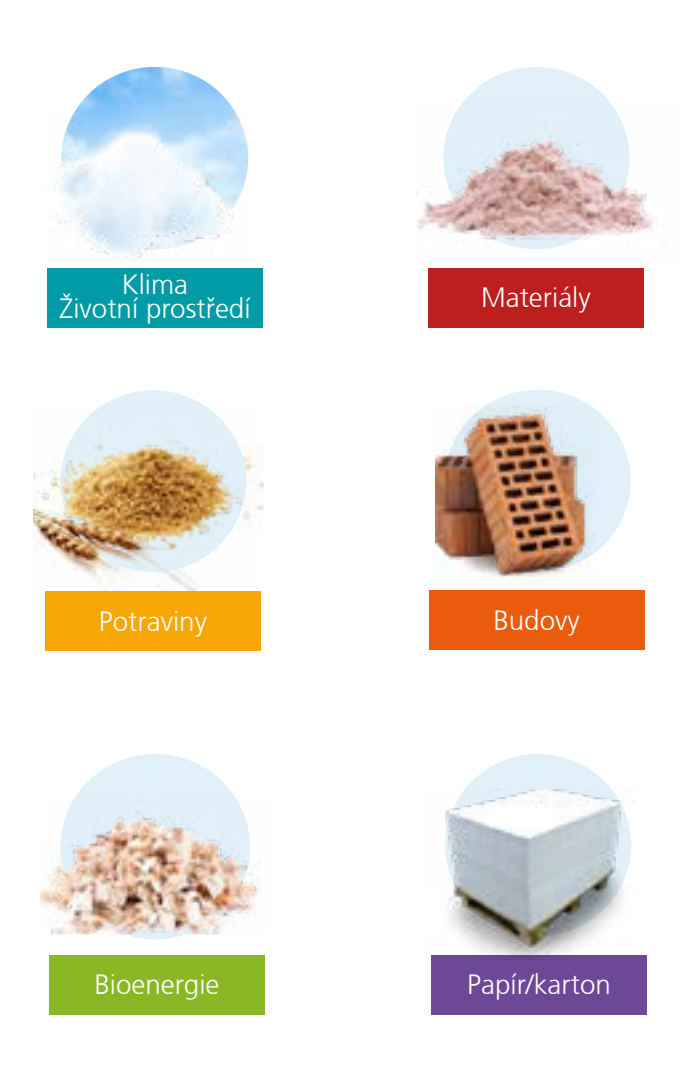

## Schaller Messtechnik vyvíjí, vyrábí a prodává profesionální měřiče vlhkosti a řešení na klíč.

## **Schaller GmbH**

Max-Schaller-Straße 99, A - 8181 St. Ruprecht an der Raab Tel. +43 (0)3178 - 28899, fax +43 (0)3178 - 28899 - 901 info@humimeter.com, www.humimeter.com